### **Objek JavaScript 3 1 Objek String**

 String adalah suatu objek yang merupakan kumpulan dari elemen karakter-karakter.

- Dalam Javascript string atau karakter harus diapit dengan tanda petik ganda(") atau tanda petik tunggal(").
- Contoh pendeklarasian Objek String:

Nama = "Shafana Vevica"

Panjang = Nama,length; // Panjang akan berisi 14

- Length adalah property yang sering digunakan dalam objek string yang digunakan Untuk mengetahui banyaknya karakter dalam suatu string.
- Objek String juga memiliki method yang dapat digunakan untuk memanipulasi string tersebut.
- Adapun Method yang dapat digunakan meliputi:

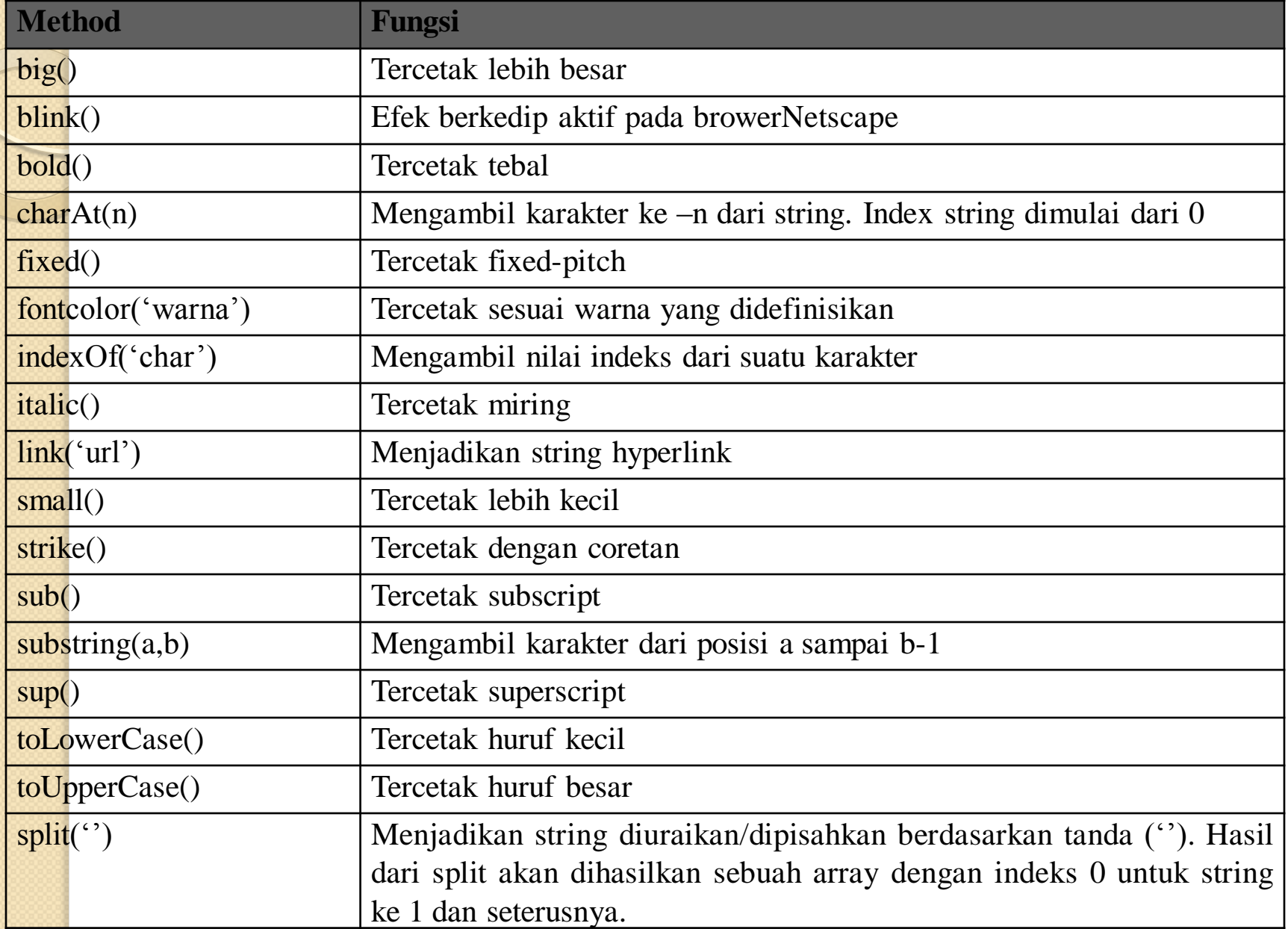

### Objek JavaScript 3 **Contoh Program JavaScript**

- <HTML><BODY BGCOLOR="lightblue"> <H3>Latihan Objek String</H3>
- <SCRIPT LANGUAGE="Javascript">nama ="Shafana Vevica";
- panjang=nama.length;n=nama.substring(1,4);
- **besa**r=nama.toUpperCase()namakulink=nama.link('shafa.html');
- $\bullet$  document.writeln('Namaku adalah = '+ nama +'<BR>');
- document.writeln('Panjang namaku adalah '+ panjang + ' karakter <BR>');
- document.writeln('method BIG = '+ nama.big() +'<BR>');
- document.writeln('method SMALL = '+ nama.small() +'<BR>');
- document.writeln('method  $SUB = '+ nama.sub() + '  
'$ );
- document.writeln('method  $SUP = '+ nama.sub() + ' <  $BR$$ );
- document.writeln('method  $BOLD = '+ \text{nama} \cdot \text{bold}() + ' < BRS')$ ;
- document.writeln('method ITALIC = '+ nama.italics() +'<BR>');
- document.writeln('method FONTCOLOR = '+ nama.fontcolor('red') +'<BR>');
- document.writeln('method LOWERCASE = '+nama.toLowerCase() +'<BR>');
- document.writeln('method UPPERCASE = '+ besar +'<BR>');
- document.writeln('method SUBSTRING = '+ n +'<BR>');
- document.writeln('method  $STRIKE = '+ \text{nama.strike}() + '  
');$
- document.writeln('method  $CharAT =  $+$  nama.charAt(3) +  $BR$ );$
- document.writeln('method Link = '+ namakulink +'<BR>');
- document.writeln('Index Huruf  $c = '$ + nama.indexOf("c") +'<BR>');
- awal=nama.indexOf('V');akhir=nama.length;
- document.writeln('Kata Yang Tersisa = '+ nama.substring(awal,akhir) +'<BR>');
- </SCRIPT></BODY></HTML>

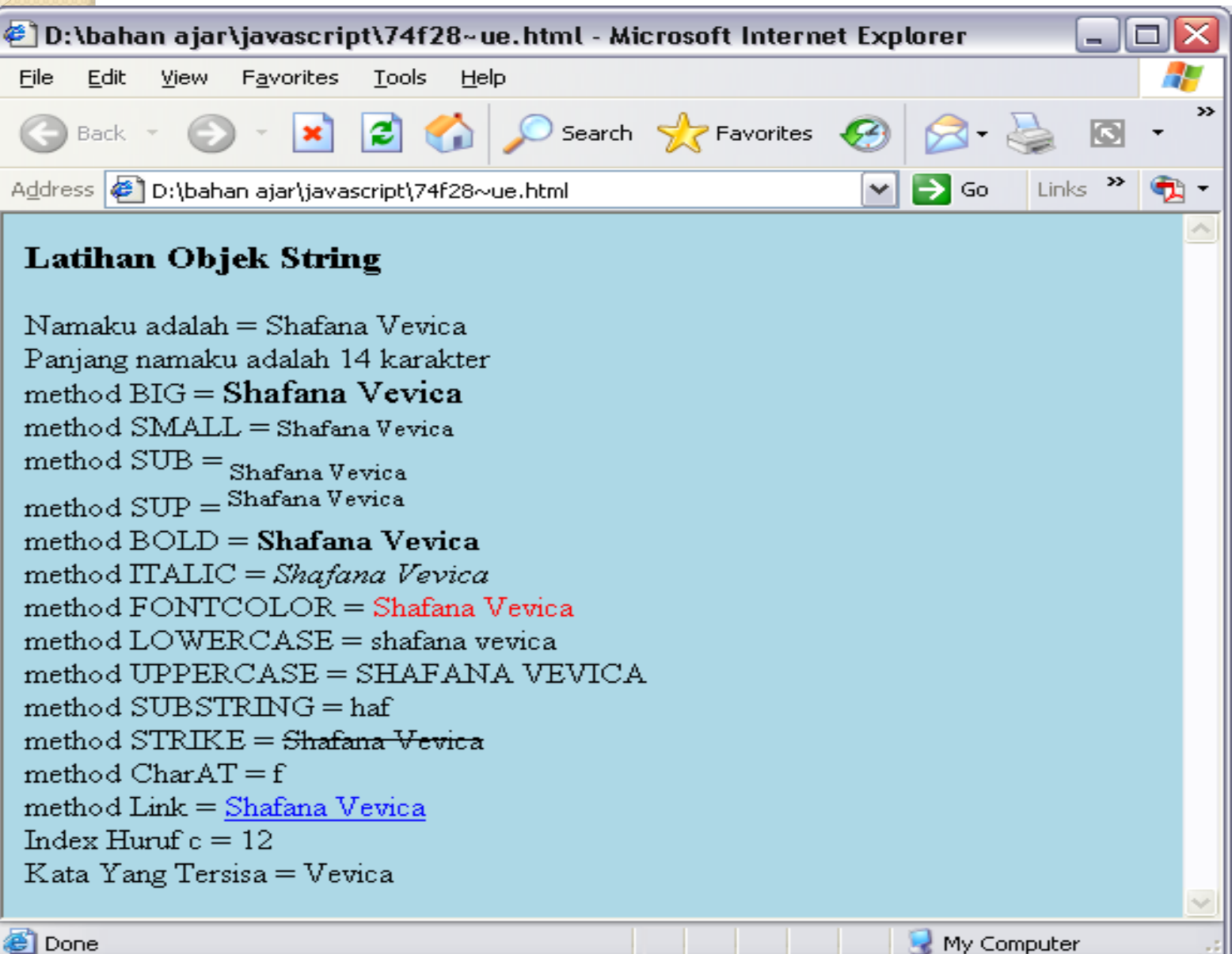

### **2 Objek Document**

**Objek ini digunakan untuk mengakses informasi** mengenai dokumen HTML, tampilan output dan memanipulasinya.

• Property dari objek document meliputi:

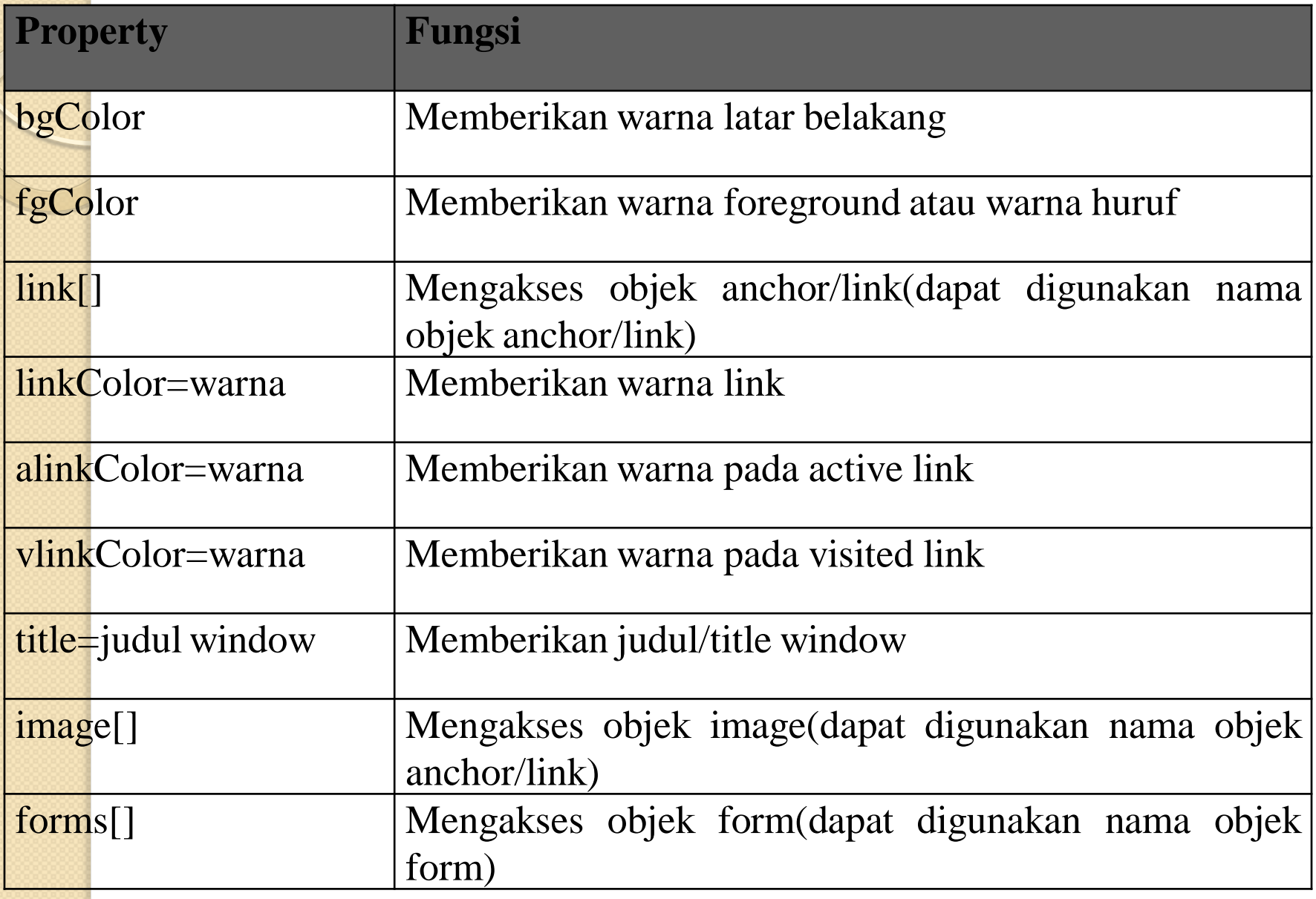

### Method dari objek document meliputi :

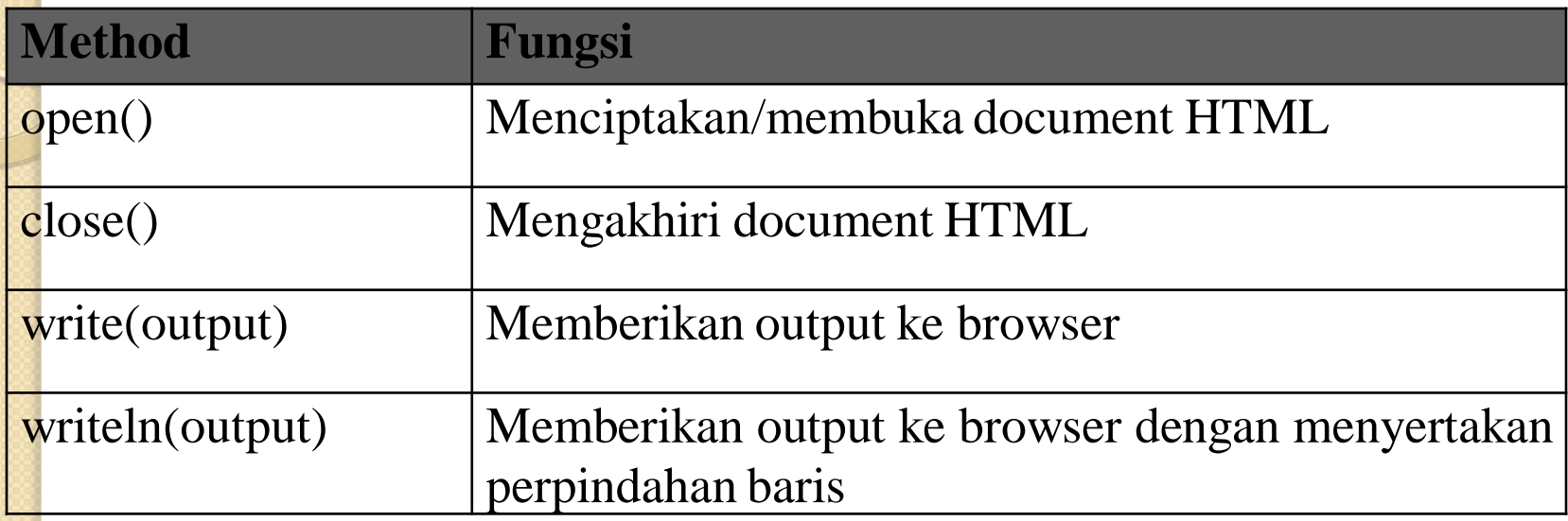

- Khusus untuk output ke browser ada beberapa hal yang perlu diperhatikan :
- **Diisi dengan string(") atau (')**
- Dapat diberikan tag HTML
- Dapat digunakan untuk menampilkan isi dari variable
- Terdapat karakter spesial :
	- \b = untuk backspace
	- $\mathbf{f}$  = untuk form feed
	- \n = untuk baris baru
	- $\rm\ tr$  = untuk carriage return
	- $\text{ }$  = untuk tab

### **Contoh Program JavaScript:**

- <HTML><BODY><H3>Latihan Objek Document</H3>
- <hr>Dengan perintah ini maka teks dalam dokumen ini akan berwarna putih<BR>
- <SCRIPT LANGUAGE="Javascript">nama="irawan"; document.bgColor="blue";document.fgColor="white";
- document.title="Belajar objek Document";
- document.linkColor="red";
- document.vlinkColor="green";document.alinkColor="white";
- namakulink=nama.link('ir.html');
- document.writeln('Warna Link = '+ namakulink +'<BR>');
- </SCRIPT></BODY></HTML>

### **• Tampilannya Sebagai berikut:**

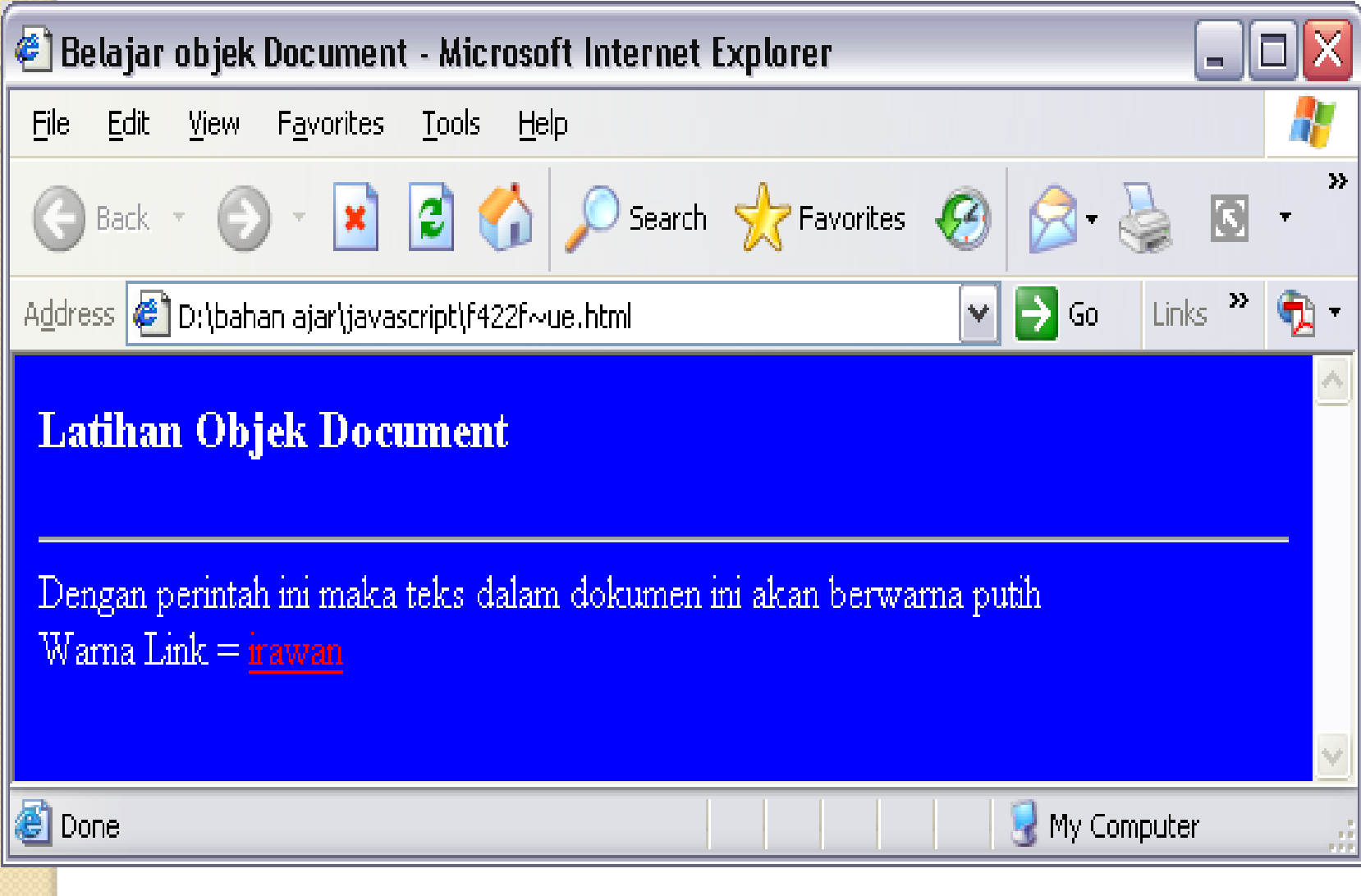

### **3. Objek Window**

Objek window merupakan objek tertinggi dalam objek Javascript. Objek ini digunakan untuk memanipulasi tampilan jendela dari document HTML.

### **Property pada Objek window**

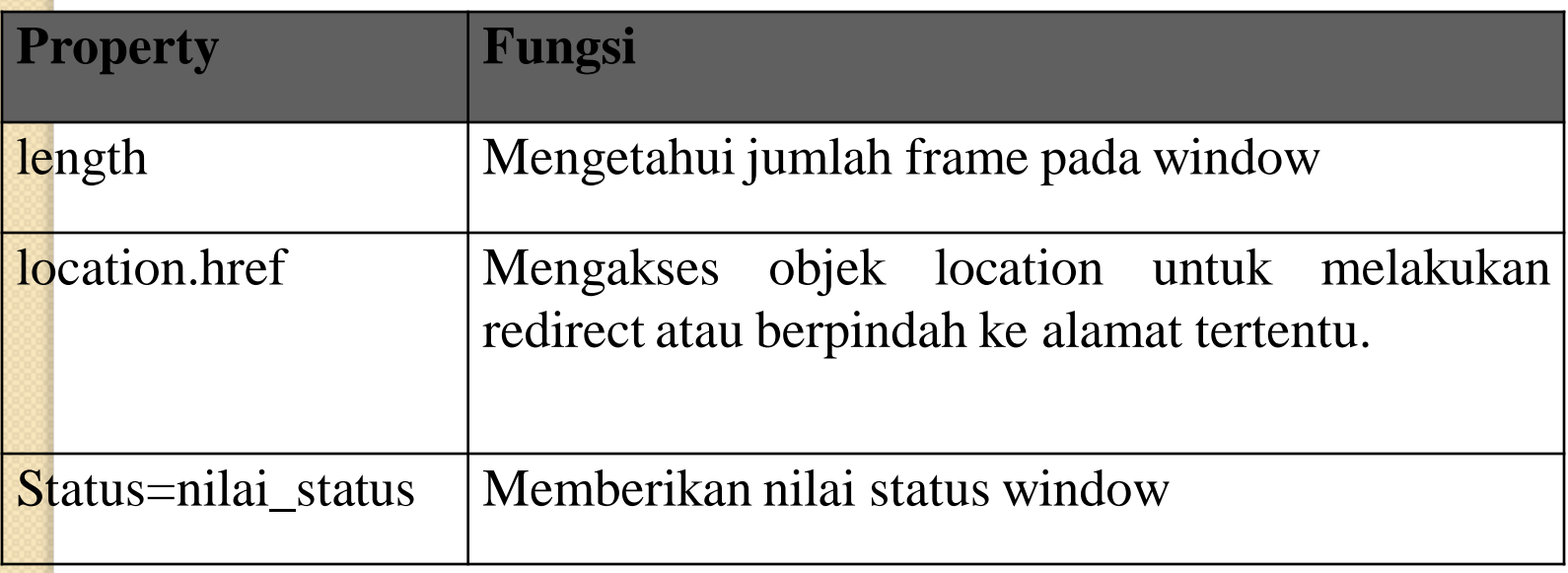

#### **Metode-metode untuk Objek window**

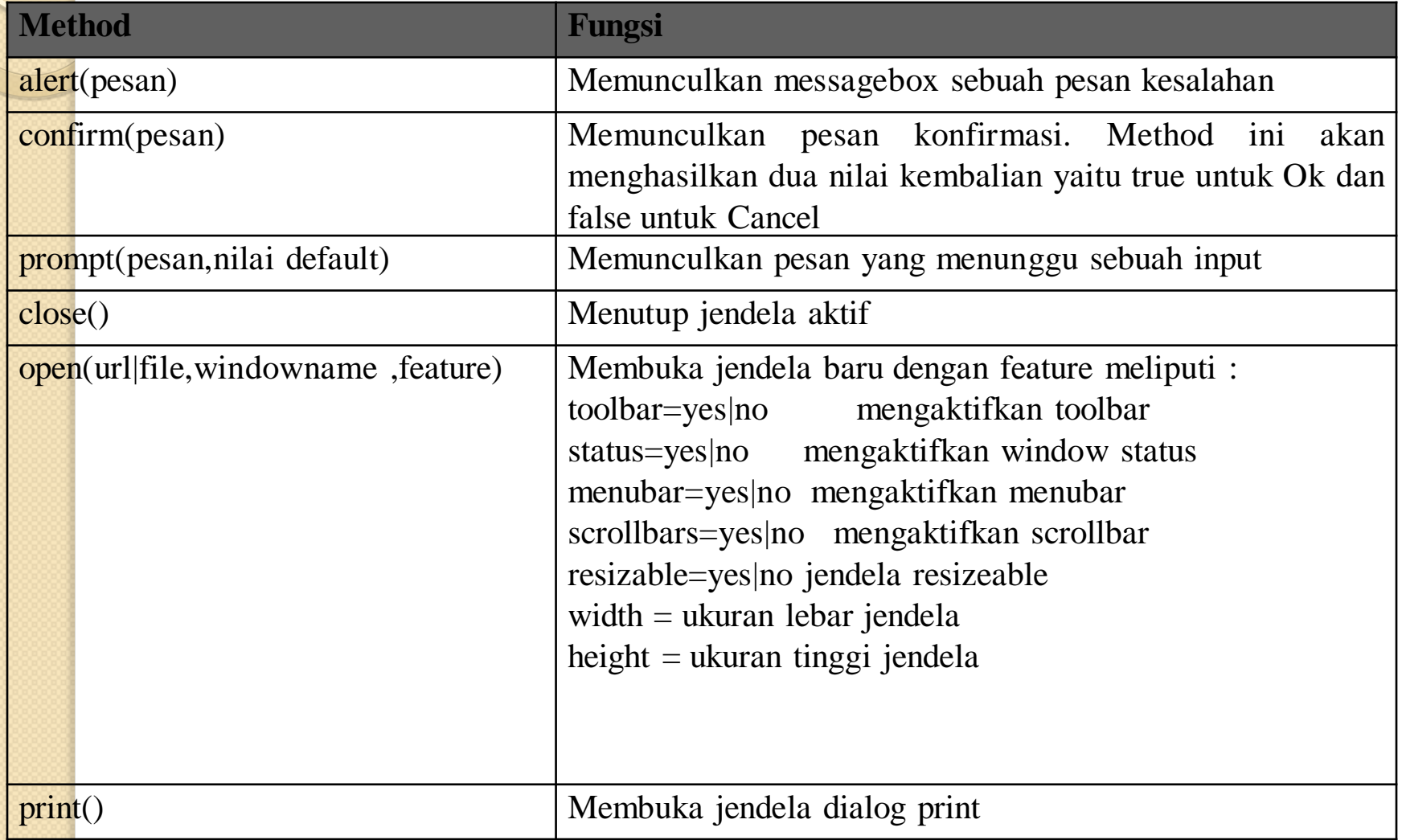

#### **Contoh Program JavaScript:**

```
<HTML><BODY><H3>Latihan Objek Window</H3><hr>
```

```
<SCRIPT LANGUAGE="Javascript">
```

```
window.status="Welcome";
```

```
window.alert=("Selamat Datang");
```

```
angka=window.prompt("Inputkan Angka ?",0);
```

```
document.write("Angka vaforit anda adalah =<strong>" +angka+ 
  "</strong><br>");
```

```
tampung=window.confirm("jenis kelamin anda Pria ?");
```

```
if(tampung) { document.write("Boleh Kenalan donk"); }
```

```
else { document.write("Ok dech"); }
```

```
window.close();
```

```
</SCRIPT></BODY>
```
- **Contoh Program**
- <HTML><BODY><H3>Latihan Objek Window</H3>
- <hr><SCRIPT LANGUAGE="Javascript">
- window.status="Welcome";
- window.alert=("Selamat Datang");
- angka=window.prompt("Inputkan Angka ?",0);
- document.write("Angka vaforit anda adalah =<strong>" +angka+ "</strong><br>");
- tampung=window.confirm("jenis kelamin anda Pria ?");
- if(tampung) { document.write("Boleh Kenalan donk"); }
- else { document.write("Ok dech"); }
- window.close();
- </SCRIPT></BODY></HTML>

#### **Tampilan Pertamanya:**

Latihan Objek Window

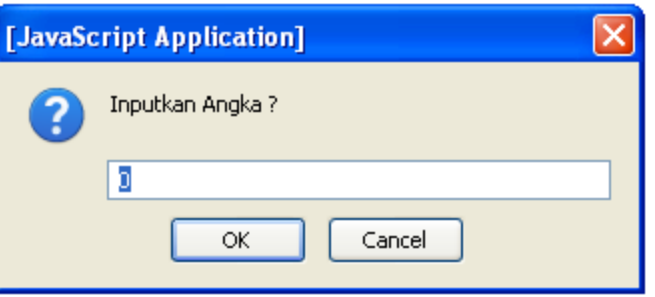

 $\times$ 

#### Lalu masukkan angka mis: 2, maka akan tampiL:

#### Latihan Objek Window

Angka vaforit anda adalah = 2 [JavaScript Application] jenis kelamin anda Pria ? 2 ОК Cancel

• Kalau ditekan tombol Ok maka tampilannya:

### Latihan Objek Window

Angka vaforit anda adalah =2 Boleh Kenalan donk

• Kalau Ditekan Tombol cancel maka tampilannya:

### Latihan Objek Window

Angka vaforit anda adalah =2 Ok dech

• Contoh penggunaan perintah window.open dan window.location untuk membuka halaman web lain.

#### **Contoh Program:**

- <HTML><BODY><CENTER><H3>Latihan Objek Document</H3>
- <hr>Membuka Web Page dengan Perintah Window.Open dan Window.Location
- </CENTER><SCRIPT LANGUAGE="Javascript">
- $\n *function* konekl() { with down open("utsb.HTML");}$
- $f$ unction konek2(){ window.location="kunci\_jawaban UTS.HTML";}
- </SCRIPT><FORM METHOD="post"><P>
- <CENTER><INPUT TYPE="button" VALUE="Kunci Jawaban UTS A" ONCLICK="konek1()">
- <INPUT TYPE="button" VALUE="Kunci Jawaban UTS B" ONCLICK="konek2()">
- </FORM></CENTER></BODY></HTML>

Supaya link anda harus sudah punya :

#### **1. utsb.html**

### **2. Kuci\_jawaban uts.html**

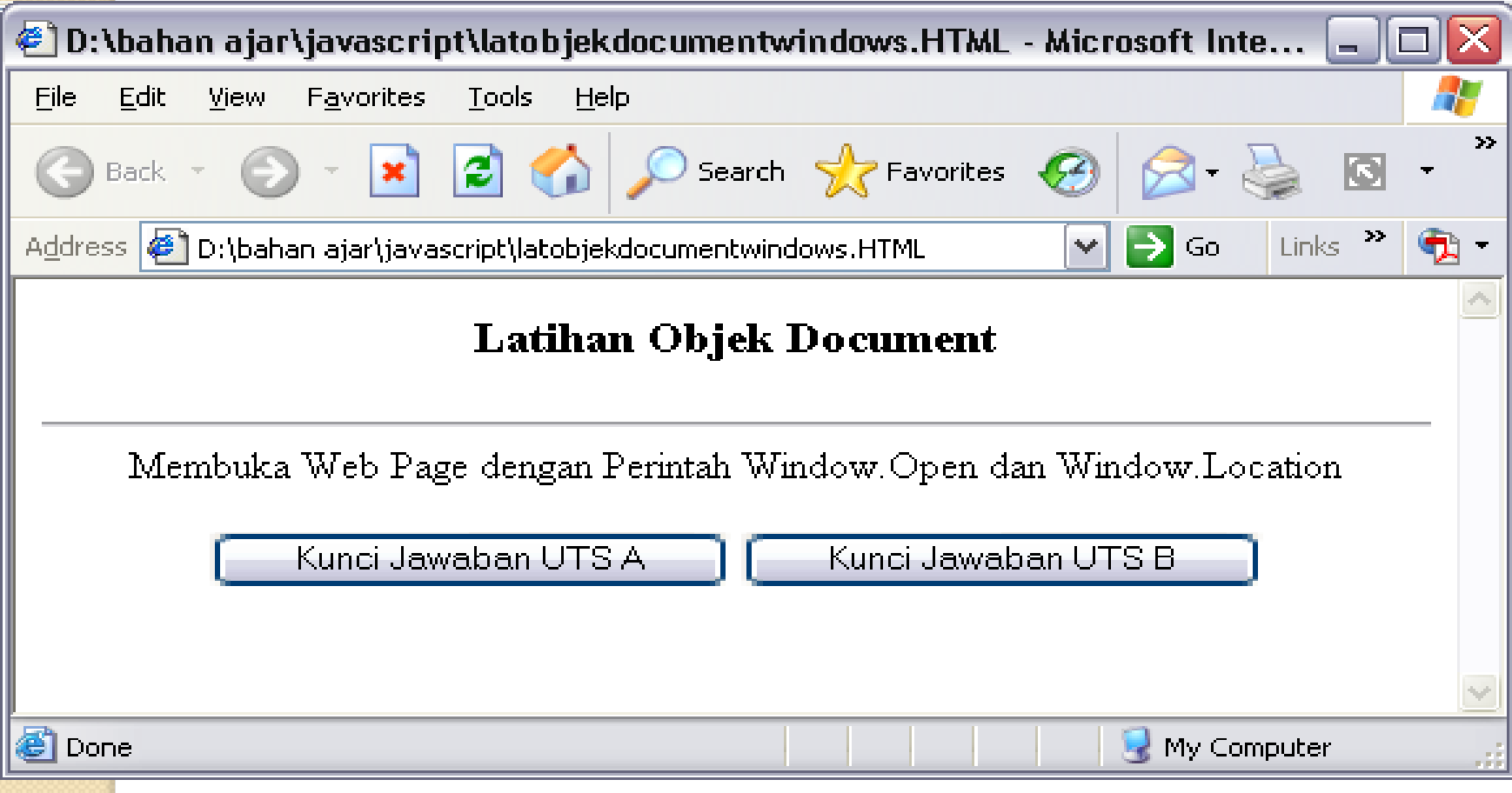

#### **Contoh penggunaan objek window.location.href untuk membuka halaman web yang lain.**

<HTML><BODY><CENTER><H3>Latihan Objek Document</H3>

<hr>Membuka Web Page dengan Perintah Window.Location.href</CENTER> <SCRIPT LANGUAGE="Javascript">

function konek1()

{ if(document.pilihan.pilih.options[0].selected)

 ${\color{red}\textbf{w}}$ indow.location.href="latobjekradio.HTML"; }

else if (document.pilihan.pilih.options[1].selected)

```
{ window.location.href="latobjekselect.HTML"; }
```
else if (document.pilihan.pilih.options[2].selected)

```
{ window.location.href="latobjekteksarea.HTML"; }
return true; }
```
function konek2()

 $\{ \text{var }\text{pilihint}; \qquad \text{var }\text{pilihstr}; \qquad \text{pilihint}=d\text{ocument.pilihan.pilih.selectedIndex}; \qquad \{ \text{var }\text{pilihstr}; \qquad \text{pilihstr}; \qquad \text{pilihstr}; \qquad \text{pilihstr}; \qquad \text{pilihstr}; \qquad \text{pilihstr}; \qquad \text{pilimstr}; \qquad \text{pilimstr}; \qquad \text{pilimstr}; \qquad \text{pilimstr}; \qquad \text{pilimstr}; \qquad \text{pilimstr}; \qquad \text{pilimstr}; \qquad \text{pilimstr}; \qquad$ pilihstr=document.pilihan.pilih.options[pilihint].text; document.pilihan.pilihteks.value=" Go To " + pilihstr + "!" ;} </SCRIPT>

- <CENTER><FORM NAME="pilihan">
- <B>MENU PILIHAN DENGAN TOMBOL</B>
- <P><SELECT NAME="pilih" ONCHANGE="konek2()" MULTIPLE SIZE="3"> <OPTION>Latihan Objek Radio</OPTION>
- <OPTION>Latihan Objek Select</OPTION>
- <OPTION>Latihan Objek Teks Area</OPTION>
- $<$ /SELECT> $<$ /P> $<$ P> $<$ BR>
- <INPUT TYPE="button" name="pilihteks" value"" size="40" maxlength="40"></P><P>
- <INPUT TYPE="button" NAME="Gobutton" VALUE="Goo!!" ONCLICK="konek1()"></P>
- </FORM></CENTER></BODY></HTML>

#### **Tampilannya sebagai berikut:**

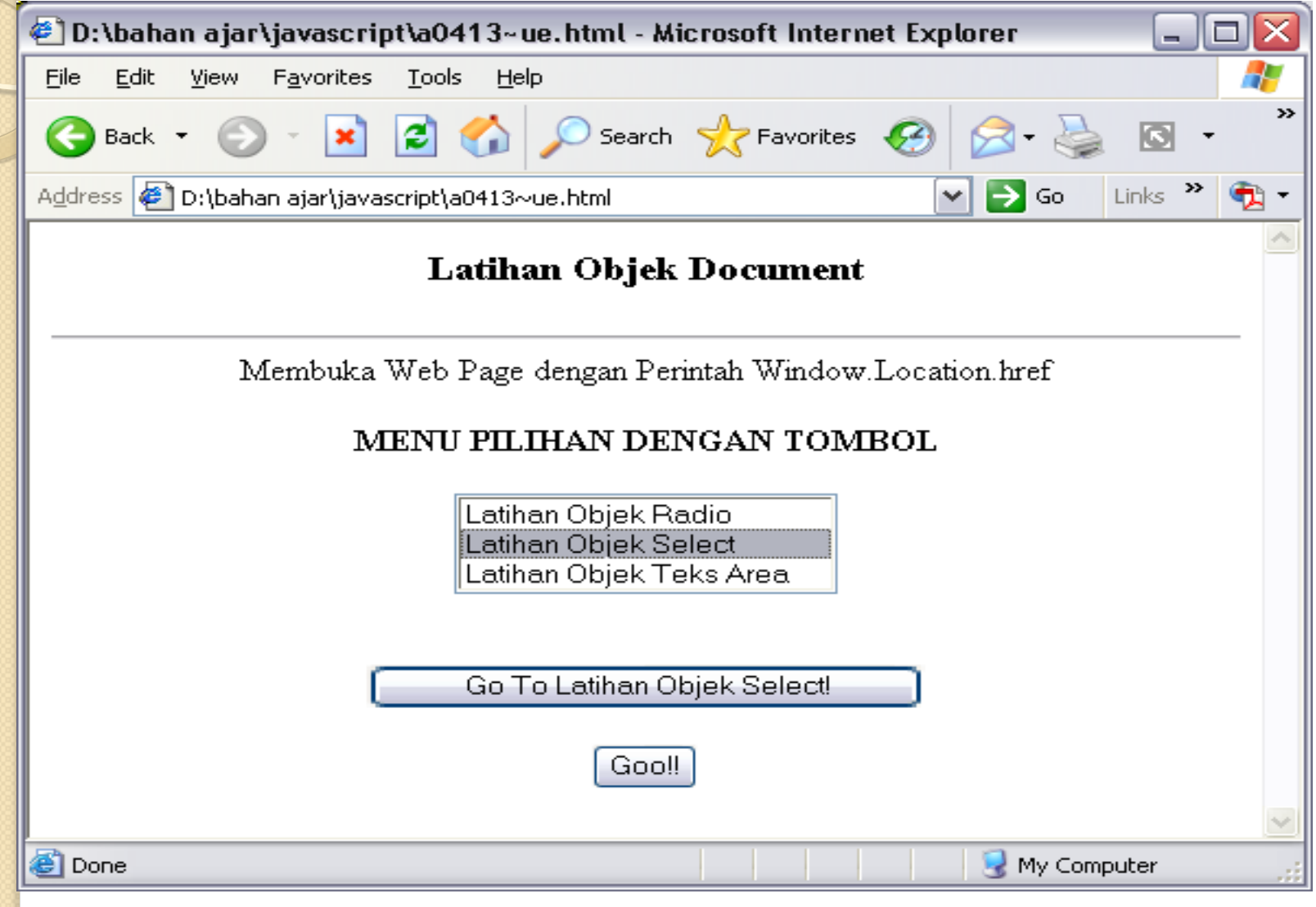